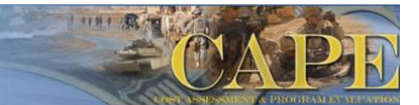

# **cPet Flat File Import/Export**

# **Overview**

The DCARC's cPet software now provides the ability to convert cost data between a standard flat file format and the approved DD 1921 and DD 1921-1 forms. This feature provides industry more flexibility in generating the reports and provides a tool for government analysts to convert the data into a more streamlined format.

# **Application for Industry**

It is important to note that this new feature and flat file format do not modify contractual Contractor Cost Data Reporting (CCDR) requirements. Industry will still be required to submit the data in the approved DD 1921 and DD 1921-1 forms. The benefit is that using the cPet software, one can easily convert from the flat file format to the approved forms.

# **Format**

The standard flat file format is illustrated below with the four major sections numbered.

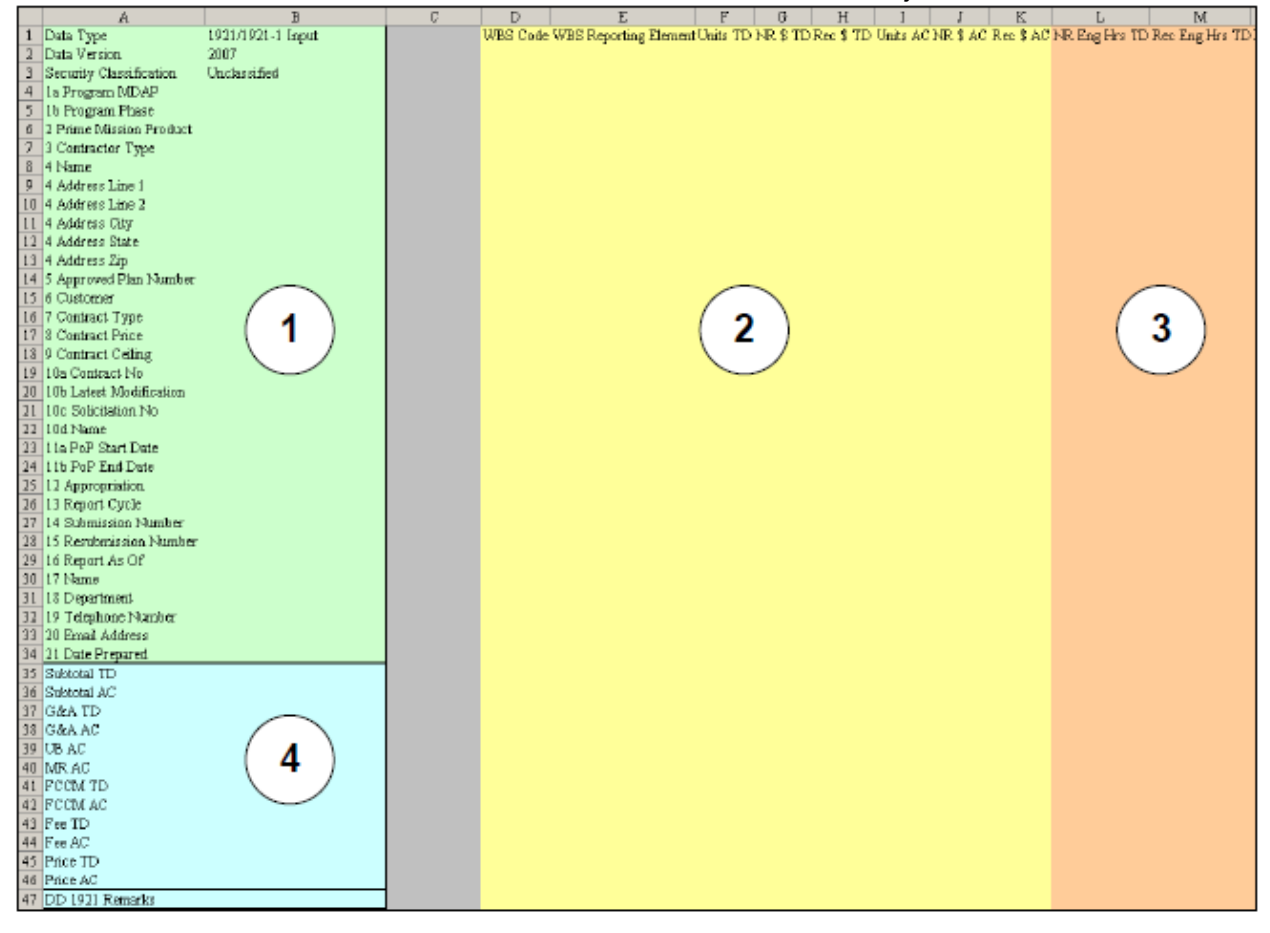

# Section 1 – Metadata

This section of the format contains all metadata across the DD 1921 and DD 1921-1 forms entered in column B.

#### Section 2 – 1921 Data

Section 2 of the format contains the core DD 1921 data including the Work Breakdown Structure (WBS) and summary-level cost information by WBS. The WBS and element codes will be listed in columns D and E with the cost and quantity data to the right. "Total" columns are not present as cPet will calculate subtotals.

#### Section 3 – 1921-1 Data

This section of the format contains the DD 1921-1 unique data. The illustration above truncates a majority of this section (there are over 60 additional columns to the right not shown).

All of the 1921-1 fields that are common with the 1921 are already included in sections 1 and 2. This format does not include subtotal fields (e.g., Total Engineering Dollars) as these fields are calculated values. Note that although this format provides a location to enter 1921-1 level detail for each WBS element, contractors will not be required to provide data at a level beyond what is contractually required by their approved CSDR plan.

# Section 4 – Summary Elements and Remarks

This final section contains the summary reporting elements (e.g., G&A, fee) found at the bottom of the 1921 as well as a location for 1921 remarks that apply to the entire contract.

# **General Remarks for Completing Reports in a Flat File Format**

When cPet imports data from the flat file format the row/column header labels (e.g., NR Eng Hrs TD) are ignored. As such, the rows/columns can be renamed as desired, but cannot be rearranged.

The values for the data type and data version fields (1921/1921-1 Input, 2007) must remain fixed or the data will not be imported by the cPet software. Currently, this flat file feature has only been implemented with the 2007 and 2011 version of the forms.

A crosswalk has been provided on the "Definitions" worksheet of the flat file workbook. This provides a full length description of each column heading from sections 2 and 3 and the applicable location on the DD 1921 and DD 1921-1. The Data Item Descriptions (DIDs) should be referenced for information on how to complete each field.

# **Points of Contact**

For questions on using this new feature, contact the DCARC Helpdesk:

(253) 564-1979 Ext. 1 [DCARCSupport@Tecolote.com](mailto:CADESupport@Tecolote.com)